# **درایو موتور DC؛ در کارکرد کنترل درب آسانسور**

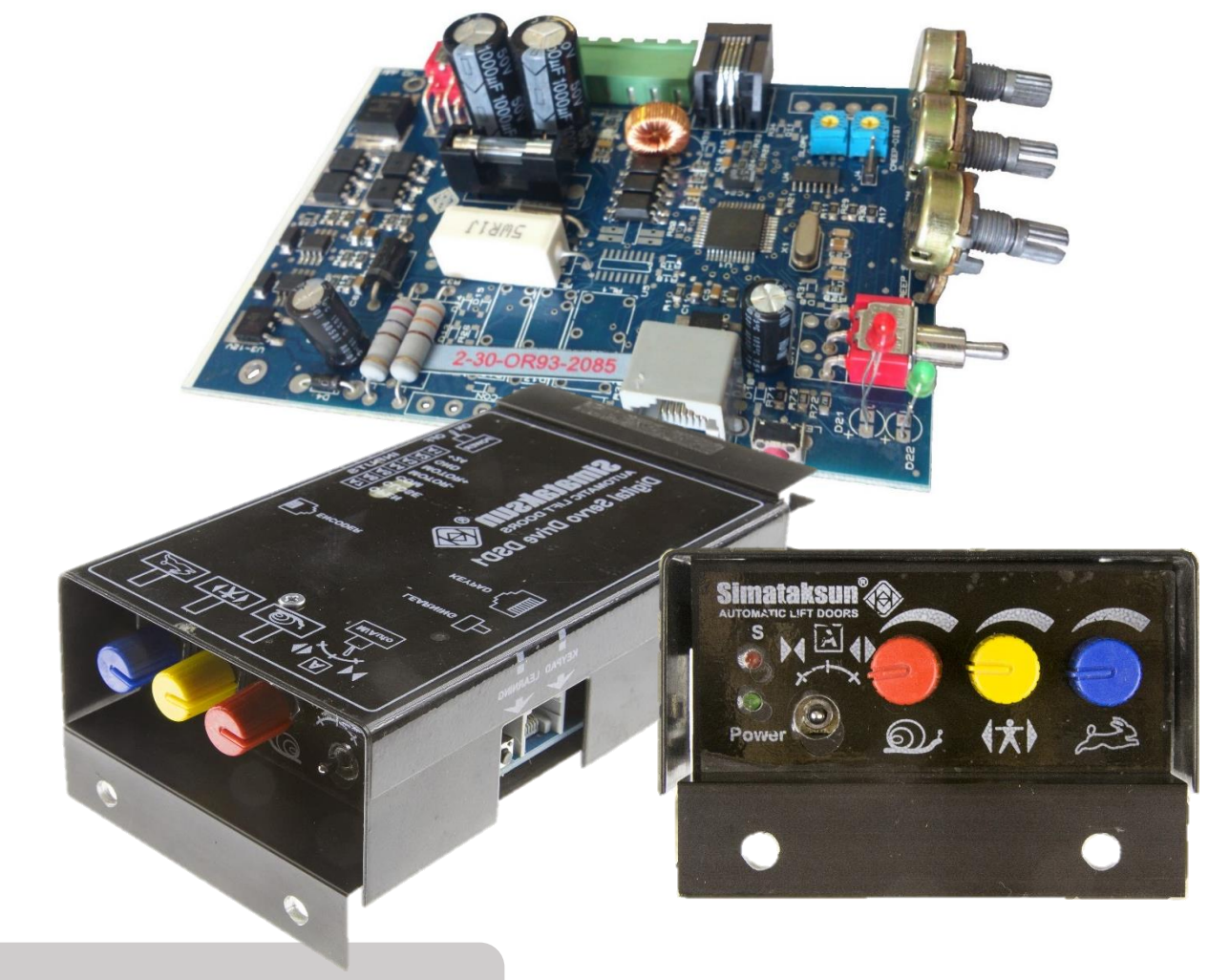

راهنمای کار

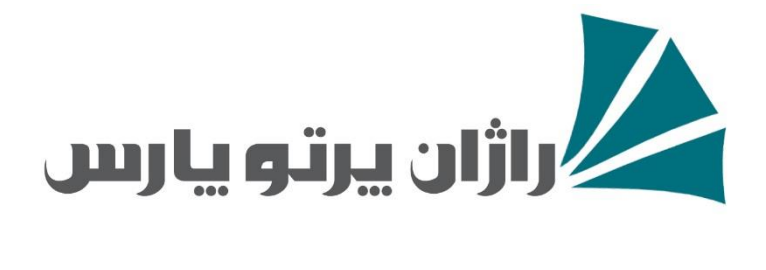

# فهرست مطالب

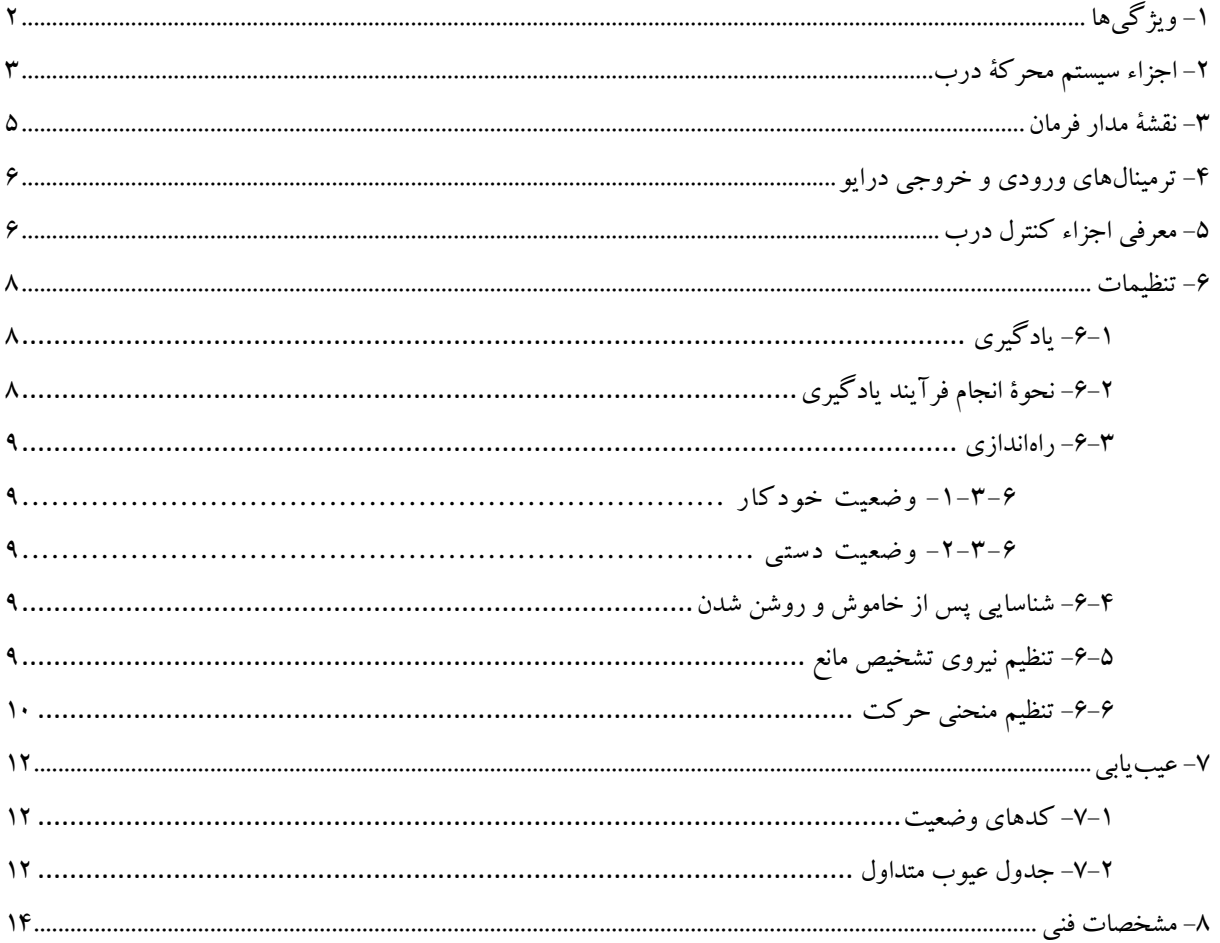

## <span id="page-2-0"></span>**-1 ویژگیها**

برد میکروپروسسوری سروو درایو دیجیتال (DSD)<sup>ا</sup>برای کنترل درب آسانسور با موتور DC و انکودر به روش حلقه بستۀ سرعت و موقعیت، طراحی و ساخته شدهاست.

نرمافزار قدرتمند این محصول با عملکردی انعطافپذیر، عالوهبر ایجاد حرکتی نرم برای درب آسانسور، امکان تنظیم هوشمند منحنی حرکت را نیز فراهم میسازد.

#### بخشی از ویژگیهای این محصول، عبارتند از:

- محاسبۀ خودکار نقطۀ دوراندازی، متناسب با سرعت تنظیم شده بهوسیلۀ کاربر؛
- سیستم Approach Direct در باز شدن درب )توقف مستقیم در انتهای بازشو، بدون خزش(؛
	- حرکت نرم و بدون ضربه، با منحنی <sup>S</sup> شکل؛
	- عدم نیاز به مگنت سوئیچهای دوراندازی و حد؛
- تشخیص هوشمند مانع در هنگام بسته شدن و بازگشت خودکار بدون نیاز به فرمان تابلو فرمان؛
- اندازهگیری خودکار عرض و جهت بازشو درب با انجام یکبار فرآیند یادگیری اولیه )Learning)؛
	- شناسایی موقعیت انتهای باز و بسته بهشکل خودکار، پس از روشن و خاموش شدن سیستم؛
		- ثابت نگه داشتن منحنی حرکت برای دربهای مختلف با ابعاد و وزنهای مختلف؛
			- قابلیت تنظیم سریع و آسان بهوسیلۀ کاربر با استفاده از سه ولوم؛
- امکان انتخاب نوع فرمان حرکت )با یک فرمان یا دو فرمان( برای دربهای نیمه یا تمام اتوماتیک؛
	- راندمان باال و تلفات انرژی کم )تولید گرمای کمتر در برد(؛
		- امکان کارکرد با باتری در هنگام قطع برق؛
	- عملکرد چهار ربعی )Quadrant <sup>4</sup>)، شامل حالتهای موتوری و ژنراتوری؛
		- تشخیص و اعالم خطا از طریق LED؛
		- امکان انجام تنظیمات پیشرفته از طریق Keypad( اختیاری(؛

1

- امکان اتصال به کامپیوتر برای تنظیم و مشاهدۀ منحنی حرکت )سیستم مانیتورینگ(؛
	- امکان ارتقاء و بهروزرسانی نرمافزار از طریق کامپیوتر.

1Digital Servo Drive (DSD)

## <span id="page-3-0"></span>**-2 اجزاء سیستم محرکۀ درب**

مجموعۀ محرکۀ درب، شامل قطعات زیر است:

منبع تغذیۀ سوئیچینگ با ولتاژ ورودی AC V100-250 و ولتاژ خروجی DC V24 که در شکل 1 مشاهده میشود.

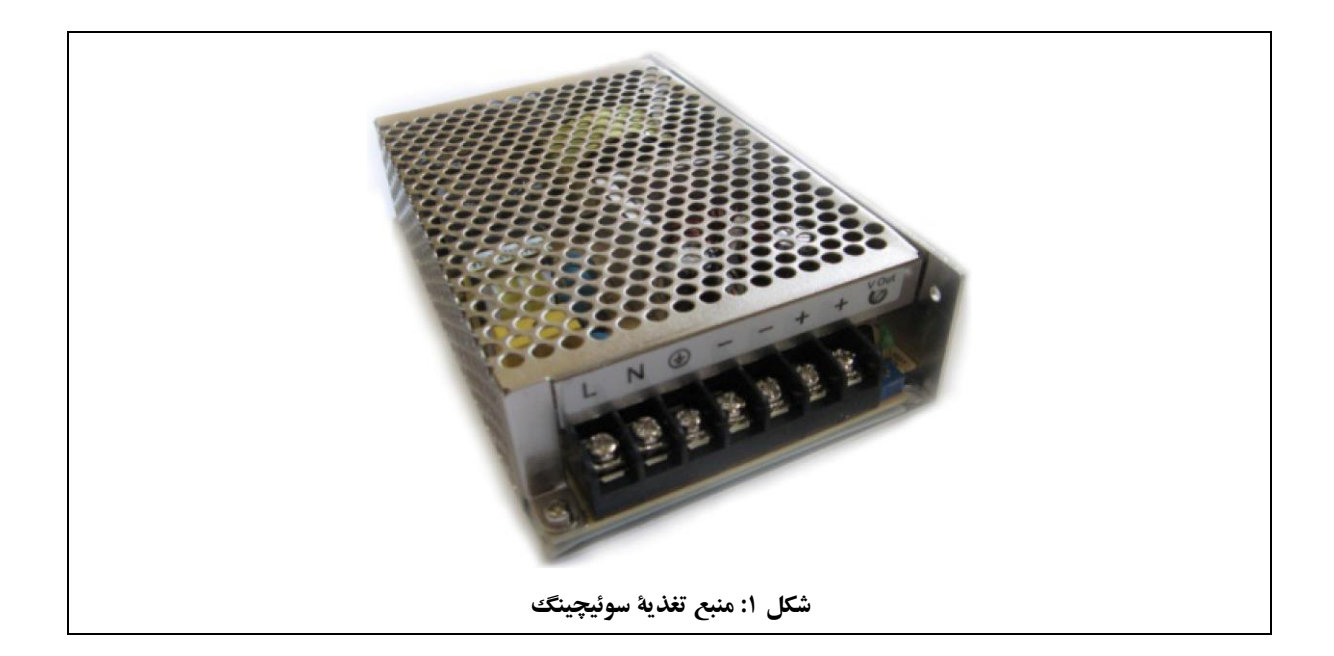

برد کنترل درب که در شکل 2 مشاهده میشود.

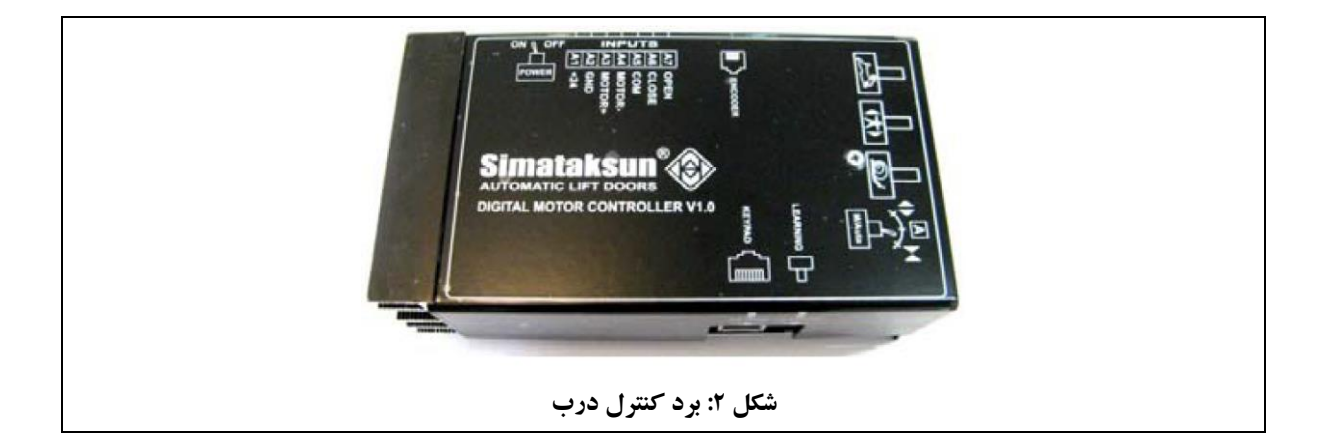

موتور DC V24 به همراه انکودر دو کاناله )Quadrature B-A )که در شکل 3 مشاهده میشود.

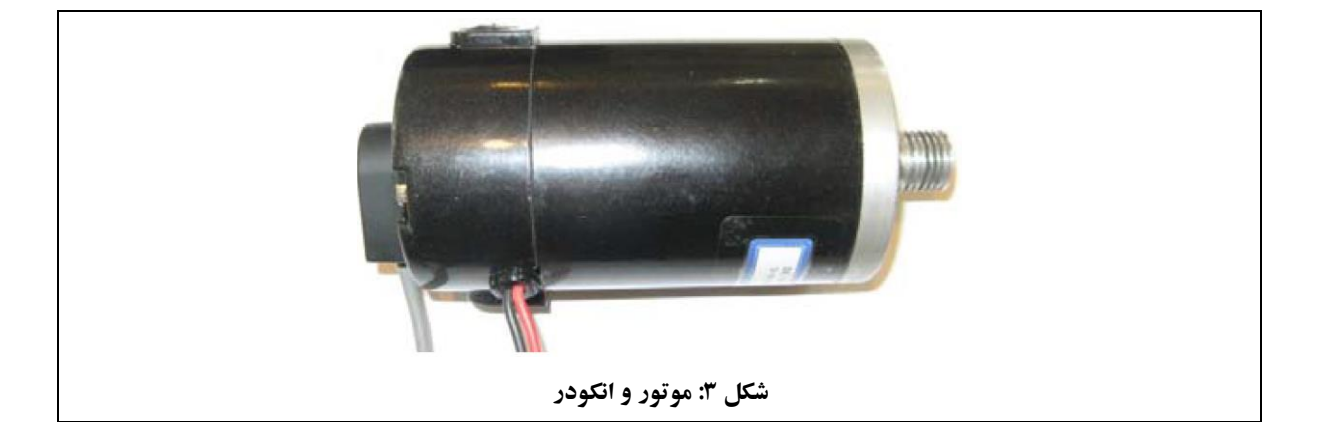

# <span id="page-5-0"></span>**-3 نقشۀ مدار فرمان**

نقشۀ مدار فرمان در شکل 4 مشاهده میشود.

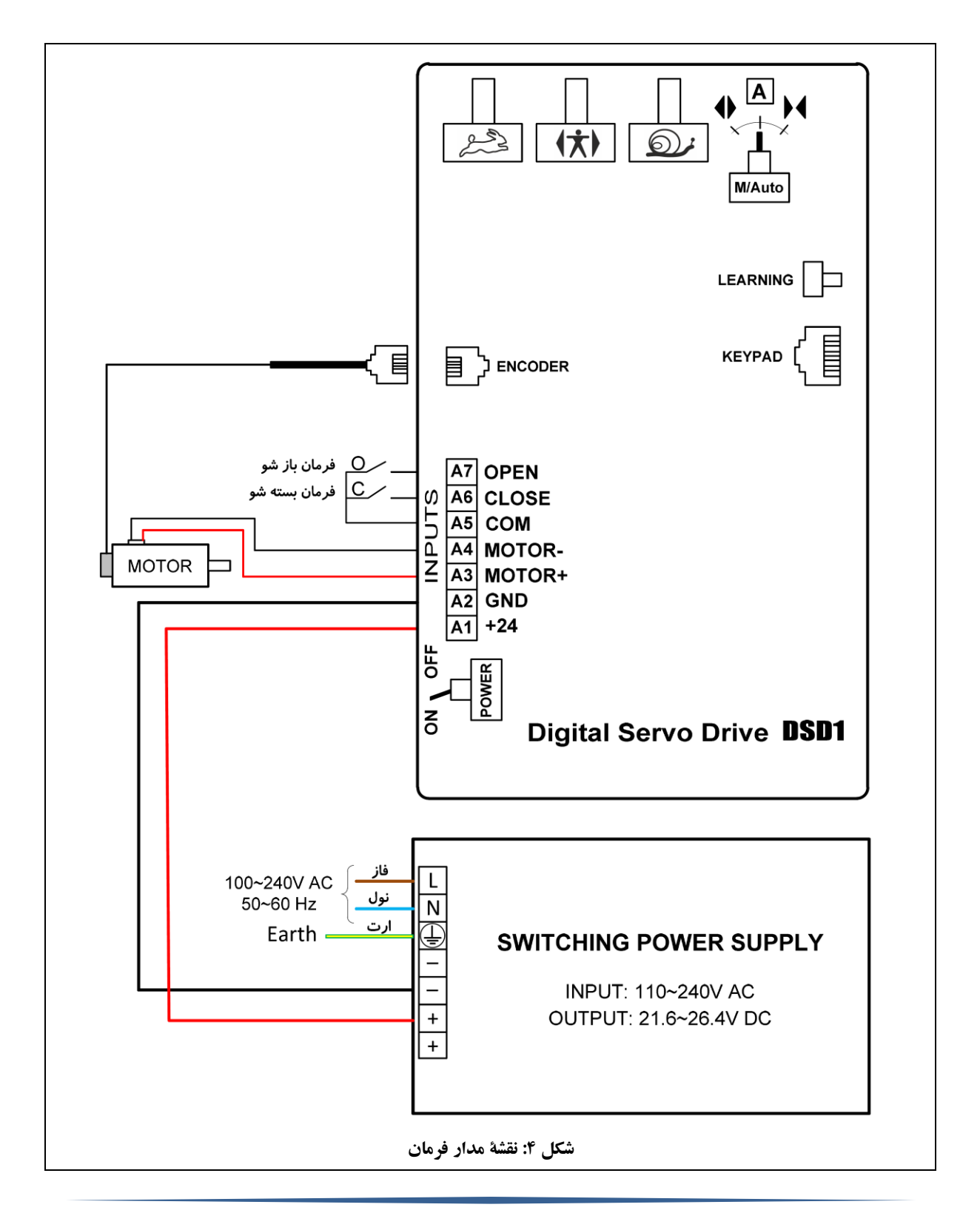

**هشدار:** توجه کنید که سیم نول را به اشتباه به ترمینال ارت، نبندید.

# <span id="page-6-0"></span>**-4 ترمینالهای ورودی و خروجی درایو**

ترمینالهای ورودی و خروجی درایو در جدول ۱، معرفی شدهاند.

| توضيح                                    | نوع   | عنوان        | ترمينال        |
|------------------------------------------|-------|--------------|----------------|
| ولتاژ تغذيهٔ داريو: 24 <sup>v</sup> DC*  | ورودي | $+24$        | A1             |
|                                          |       | GND          | A <sub>2</sub> |
| سیمهای موتور**                           | خروجي | MOTOR+       | A3             |
|                                          |       | MOTOR-       | A4             |
| مشترك فرمانها                            | ورودي | <b>COM</b>   | A5             |
| فرمان بستهشو                             |       | <b>CLOSE</b> | A6             |
| فرمان بازشو (فقط برای درب تمام اتوماتیک) |       | <b>OPEN</b>  | Α7             |

**جدول :1 ترمینالهای ورودی و خروجی درایو**

\* در صورت اتصال معکوس سیمهای تغذیه، برد روشن نمیشود.

<sup>هه</sup> در صورت تعویض جای سیمهای موتور، فرآیند یادگیری باید مجدداً انجام شود (توضیح در بخش ۶).

<span id="page-6-1"></span>**-5 معرفی اجزاء کنترل درب**

اجزاء کنترل درب، در شکل 5 مشاهده میشوند.

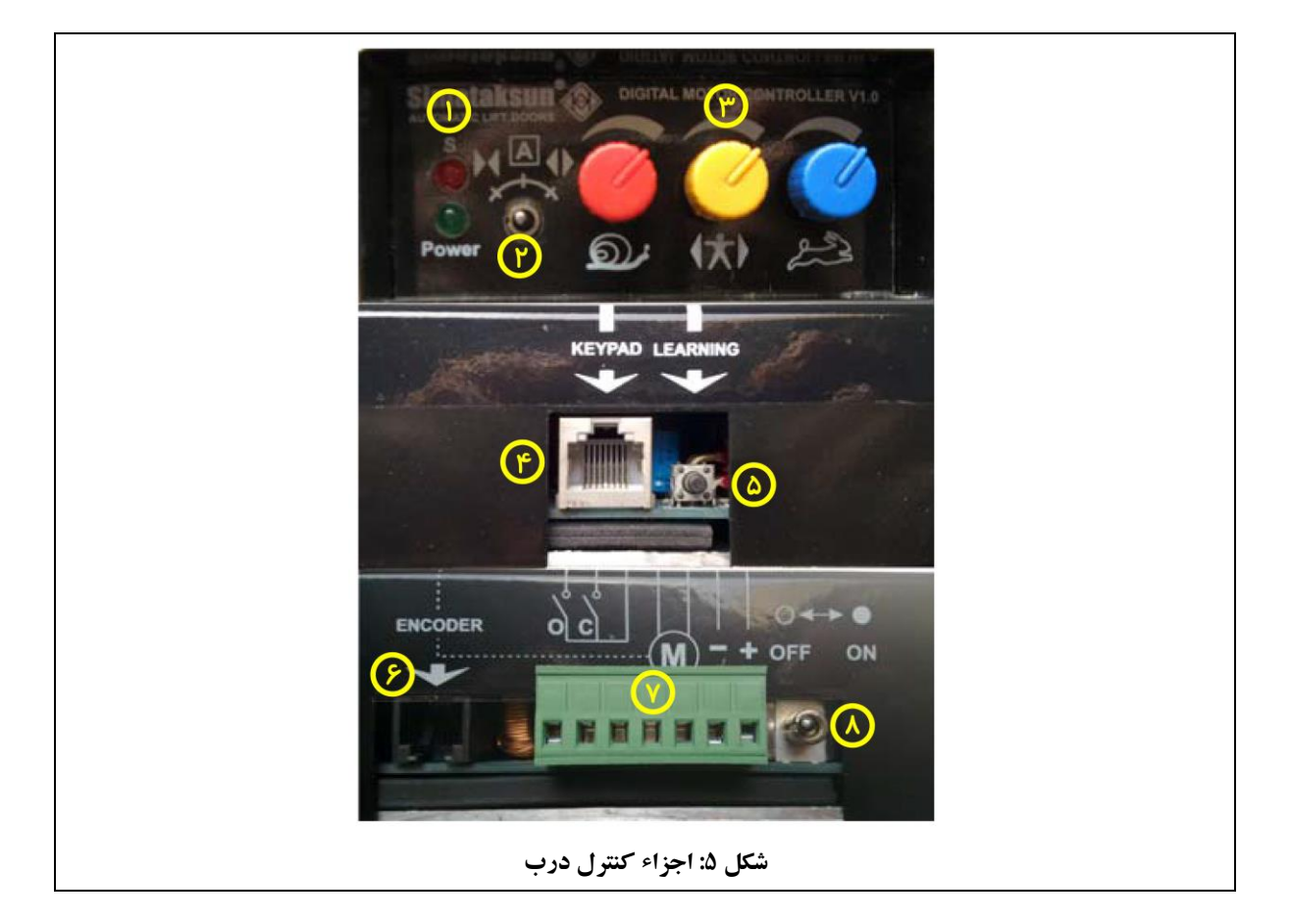

اجزاء نمایش دادهشده در شکل ،5 عبارتند از: -1 LEDهای وضعیت )سبز و قرمز(؛ -2 کلید انتخاب وضعیت حرکت )دستی یا اتوماتیک(؛ -3 ولومهای تنظیم سرعت تند، سرعت کند و نیروی تشخیص مانع؛ -4 سوکت اتصال به Keypad و کامپیوتر؛ -5 دکمۀ Learning؛ -6 سوکت اتصال انکودر )11RJ)؛ -7 سوکت هفت پین ترمینالهای ورودی و خروجی؛ -8 کلید روشن و خاموش.

#### <span id="page-8-2"></span>**-6 تنظیمات**

در این بخش، اطالعات الزم برای راهاندازی و تنظیم برد کنترل درب، ارائه میشود. برای انجام تنظیمات، باید سیستم در وضعیت دستی قرار گیرد. برای توضیحات بیشتر به بخش ۶-۳-۲، مراجعه کنید.

#### <span id="page-8-0"></span>**-6-1 یادگیری**

به فرآیند اندازهگیری عرض بازشو درب و شناسایی جهت بازشو، در اصطلاح، یادگیری (Learning) گفته میشود. برای استفاده از برد کنترل درب، این فرآیند باید حداقل برای یکبار، انجام شود.

توجه: فرآیند یادگیری و تنظیمات اولیه روی کلیۀ بردهای ارسال شده، در فرآیند تولید انجام شدهاست. بنابراین، انجام آن تنها در صورت تعویض درایو یا تعویض سیمبندی موتور و یا نیاز به تنظیمات بیشتر، باید صورت گیرد.

### <span id="page-8-1"></span>**-6-2 نحوۀ انجام فرآیند یادگیری**

نحوۀ انجام فرآیند یادگیری به این ترتیب است:

- کنترل درب را خاموش کنید.
- درب را به کمک دست در حالت بسته قرار دهید. در این حالت نیاز نیست درب کاملاً بسته باشد؛ بلکه فقط باید به انتهای بسته، نزدیک باشد (فاصلۀ کمتر از ١٠ سانتیمتر ).
	- دکمۀ Learning را نگه داشته و کنترل درب را روشن کنید.
	- پس از روشن کردن کنترل درب، دکمۀ Learning را برای مدت سه ثانیه، نگه داشته و سپس آنرا رها کنید.
		- در این حالت، LED قرمز سه بار چشمک زده و سپس روشن میماند.

در فرآیند یادگیری، ابتدا درب با سرعت کم حرکت میکند تا موقعیت انتهای بستهشو را شناسایی کند. پس از شناسایی انتهای بستهشو، درب با سرعت کم بهطور کامل باز میشود.

#### **هشدار:** دقت کنید انکودر حتماً نصب شدهباشد.

**هشدار:** حین انجام فرآیند یادگیری، نباید هیچ مانعی در مسیر حرکت درب قرار داشتهباشد تا درب بتواند بهطور کامل باز و بسته شود؛ در غیر اینصورت، فرآیند یادگیری به درستی انجام نخواهد شد. **هشدار:** قبل از شروع فرآیند یادگیری، درب باید حتماً در نزدیکی انتهای بستهشو قرار داشتهباشد؛ در غیر اینصورت، جهت بازشو و بستهشو، اشتباه تشخیص داده خواهند شد.

<span id="page-9-0"></span>**-6-3 راهاندازی** پس از اتمام فرآیند یادگیری، سیستم آمادۀ کار است. در این حالت میتوان سیستم را در دو حالت دستی یا خودکار (اتوماتیک) قرار داد.

<span id="page-9-1"></span>-1-3-6 وضعیت خودکار اگر کلید سه حالته را در وسط قرار دهید، سیستم در وضعیت خودکار (کارکرد عادی یا Auto) قرار میگیرد. در این وضعیت، فرمانهای ورودی از تابلو فرمان آسانسور، اجرا میشوند.

در وضعیت خودکار، وقتی درب کامالً بسته باشد، LED قرمز رنگ با سرعت کم؛ و وقتی درب کامالً باز باشد، با سرعت زیاد، چشمک میزند.

<span id="page-9-2"></span>-2-3-6 وضعیت دستی وضعیت دستی (Manual) برای کنترل عملکرد درب و همچنین تغییر پارامترها در نظر گرفته شدهاست. در این وضعیت میتوان درب را به صورت دستی باز و بسته کرد تا در صورت نیاز از صحت عملکرد آن مطمئن شد. اگر کلید سه حالته را به سمت چپ که با عالمت مشخص شدهاست، قرار دهید، درب بسته و اگر به سمت راست که با عالمت مشخص شدهاست، قرار دهید، درب باز میشود.

توضیح: در وضعیت دستی، فرمانهای باز شو و بسته شو ارسالی از تابلو فرمان آسانسور، در نظر گرفته نمیشوند. توضیح: در صورت تغییر پارامترها در وضعیت دستی، تغییرات اعمال شده در پایان یک سیکل کامل حرکت (زمانیکه درب بهشکل کامل باز یا بسته باشد)، ذخیره خواهند شد. در هنگام ذخیره شدن پارامترها، LED قرمز رنگ به حالت چشمکزن سریع در میآید.

**-6-4 شناسایی پس از خاموش و روشن شدن** پس از هر بار خاموش و روشن شدن سیستم، موقعیت انتهای درب باید بهوسیلۀ برد کنترل مجدداً شناسایی شود. برای این کار، پس از هر بار روشن شدن مجدد، درب با سرعت کم، متناسب با فرمان ورودی، باز یا بسته میشود تا به موقعیت انتهای باز یا بسته برسد.

<span id="page-9-4"></span><span id="page-9-3"></span>**-6-5 تنظیم نیروی تشخیص مانع**

با استفاده از ولوم میتوان نیروی درب برای تشخیص مانع در زمان بسته شدن، که موجب برگشت خودکار درب در صورت برخورد با مانع میشود، را تنظیم کرد. با چرخاندن ولوم در جهت ساعتگرد، نیروی بسته شدن درب، افزایش و با چرخاندن در جهت پادساعتگرد، کاهش مییابد.

تنظیم این ولوم باید با دقت صورت گیرد زیرا افزایش آن باعث میشود نیروی ناشی از برخورد درب با مانع، بیشتر شود و کاهش بیش از حد آن نیز ممکن است باعث بازگشت بیدلیل درب، بدون برخورد با مانع شود.

> <span id="page-10-0"></span>**-6-6 تنظیم منحنی حرکت** منحنی حرکت درب در زمان بازشو، در شکل 6 مشاهده میشود.

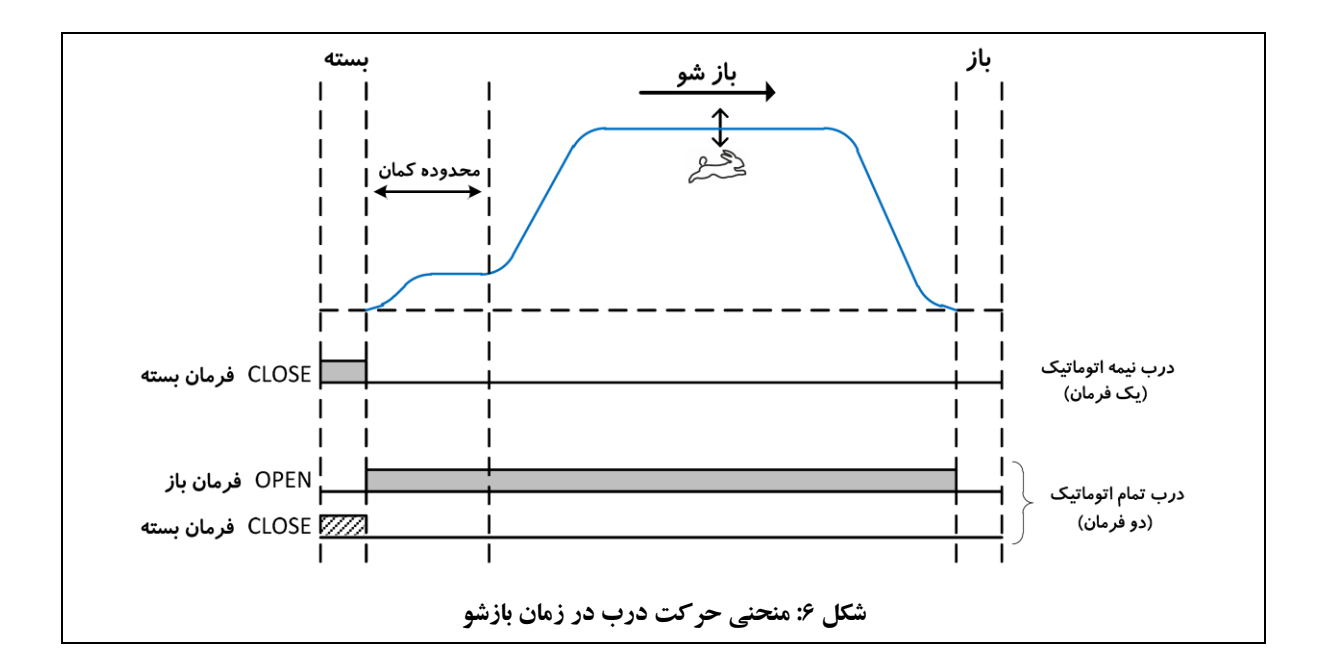

منحنی حرکت درب در زمان بستهشو، در شکل 7 مشاهده میشود.

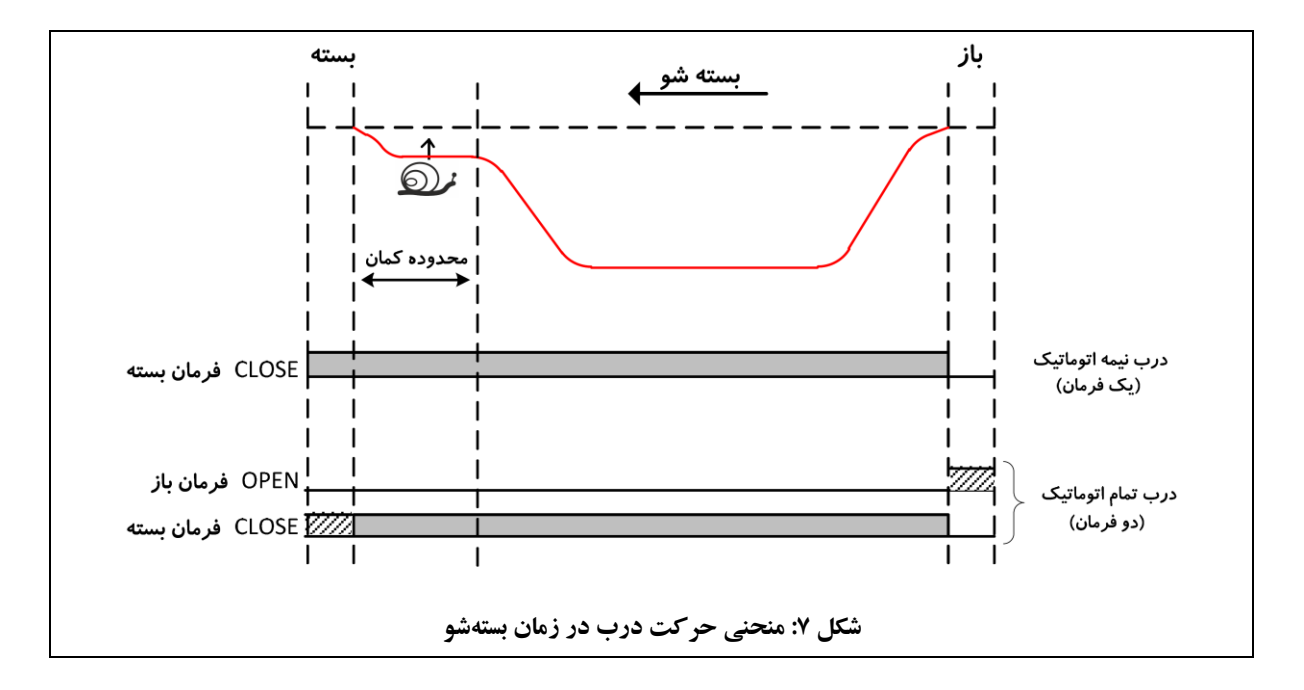

توضیح: در شکل ۶ و ۷، قسمت هاشورخورده به این معنی است که بودن یا نبودن فرمان در آن قسمت، تأثیری ندارد.

تنظیم منحنی حرکت با استفاده از دو ولوم <sup>و هست</sup>گرو مم<sup>ل</sup>ک به طریق زیر، انجام می شود: ولوم مختص تنظیم سرعت تند در هنگام بازشو است. سرعت تند در حالت بستهشو، بهشکل خودکار، 15 درصد کمتر از سرعت تنظیم شده برای بازشو در نظر گرفته میشود.

 ولوم مختص تنظیم سرعت خزش در هنگام بستهشو است. سرعت خزش در حالت بازشو، بهشکل خودکار، 40 درصد بیشتر از سرعت تنظیم شده برای بستهشو در نظر گرفته میشود.

توضیح: پارامترهای قابل تنظیم دیگری هم وجود دارند که تنظیم آنها از طریق ولومهای داخلی صورت میگیرد. در اغلب موارد احتیاجی به تنظیم این پارامترها وجود ندارد؛ به همین دلیل و برای جلوگیری از پیچیده شدن تنظیم، این ولومها در دسترس کاربر قرار داده نشدهاند. این پارامترها عبارتند از:

- فاصلۀ خزش در هنگام بستهشو )منطقۀ باز یا بسته شدن کمان(؛
- شیب منحنی افزایش و کاهش سرعت )Acceleration و Deceleration)؛
	- انتخاب نوع فرمان حرکت (با دو یا سه سیم) بهوسیلۀ جامپر.

این پارامترها بهشکل پیشفرض و متناسب با نوع درب، در کارخانه تنظیم میشود.

**هشدار:** هنگام سفارش برد جدید، حتماً نوع درب )تلسکوپی یا سانترال و نیمه یا تمام اتوماتیک( را اعالم کنید.

## <span id="page-12-2"></span>**-7 عیبیابی**

#### <span id="page-12-0"></span>**-7-1 کدهای وضعیت**

مطابق جدول ۲، LED قرمزرنگ روی برد، با حالتهای مختلف چشمک زدن، وضعیت کارکرد سیستم را نمایش میدهد.

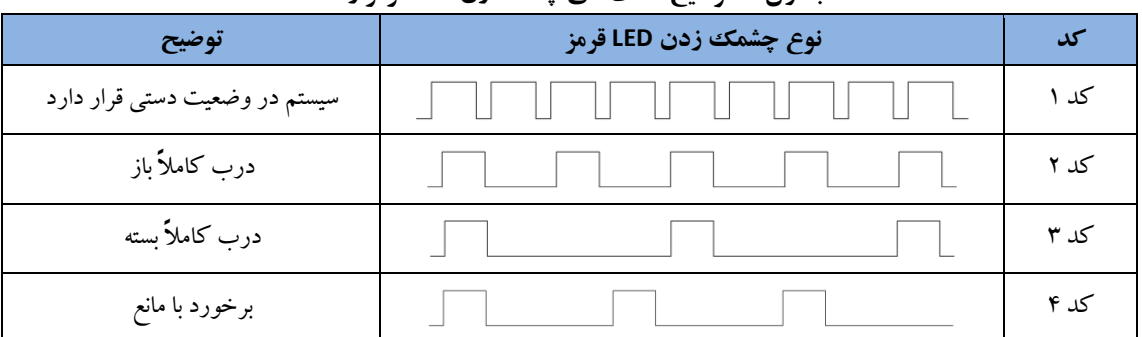

**جدول :2 توضیح حالتهای چشمکزن LED قرمز رنگ**

## <span id="page-12-1"></span>**-7-2 جدول عیوب متداول**

در این بخش، تعدادی از عیوب متداول و دالیل احتمالی و راه رفع آنها، برشمرده شدهاست.

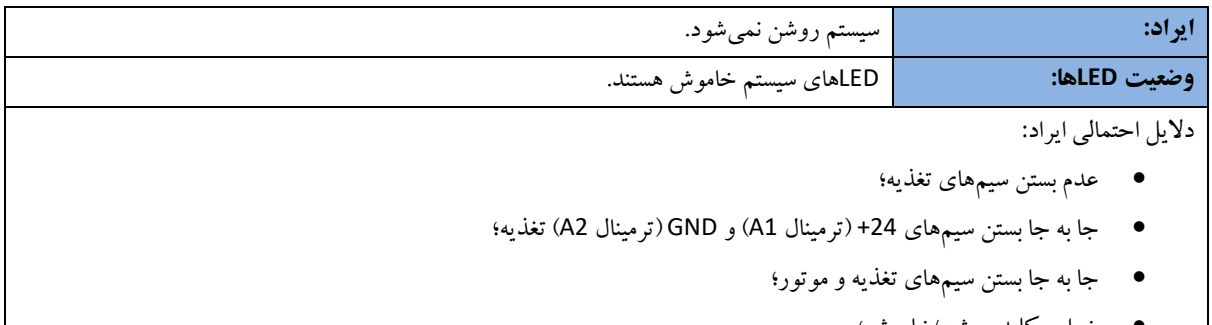

- خرابی کلید روشن/خاموش؛
	- سوختن فیوز.

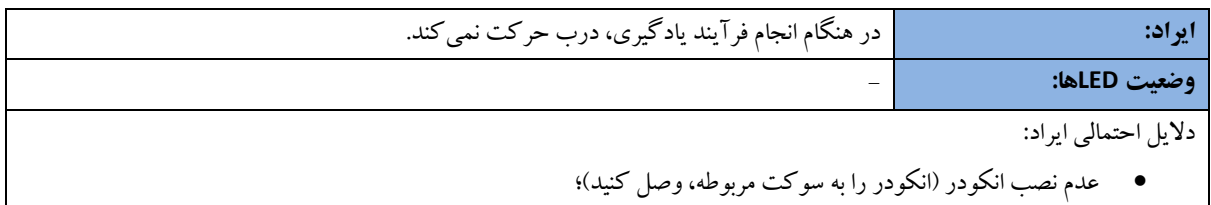

## **راهنمای کار**

درایو موتور DC

خرابی انکودر.

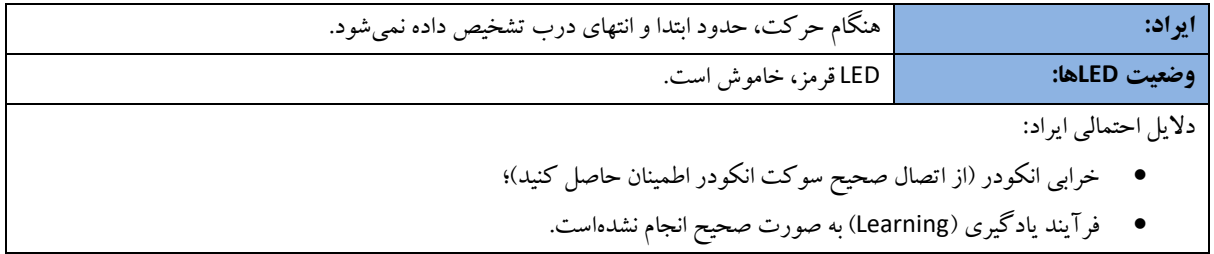

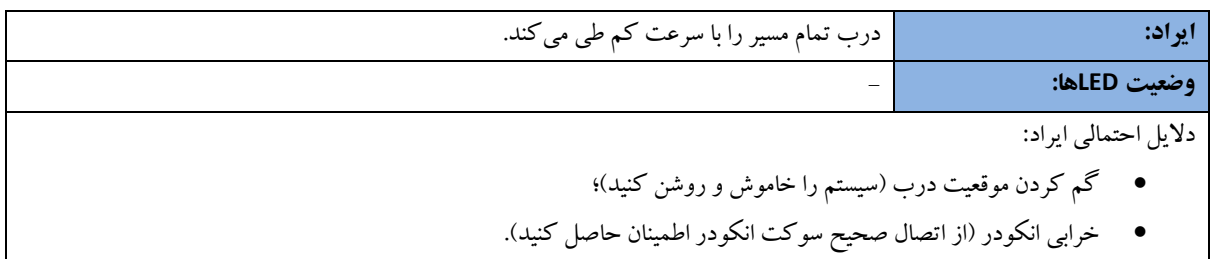

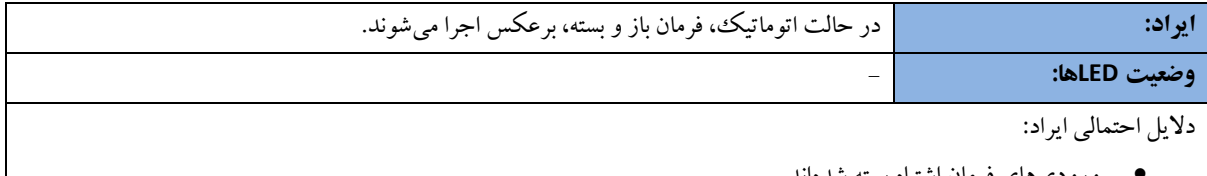

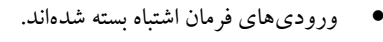

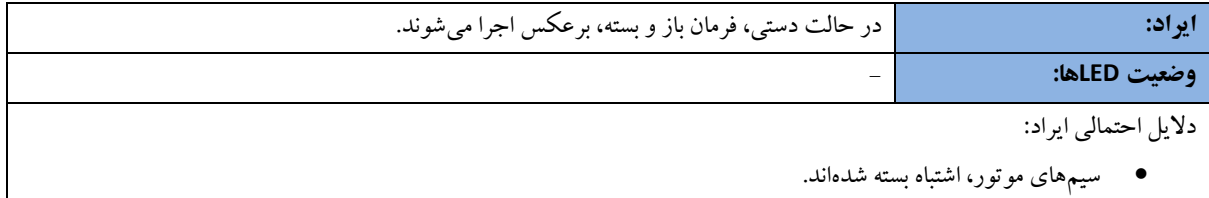

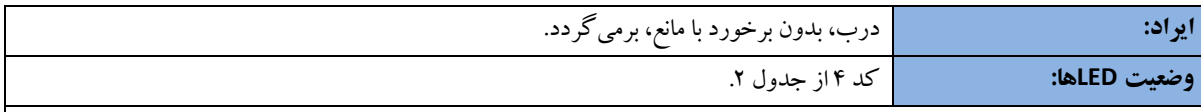

دالیل احتمالی ایراد:

- $\star$  نیروی تشخیص مانع، روی مقدار خیلی کمی تنظیم شدهاست (ولوم ﴿ ﴿ أَرَا زیاد کنید)؛
	- سیمهای پردۀ نوری، اشتباه بسته شدهاند؛
		- پردۀ نوری ایراد دارد.

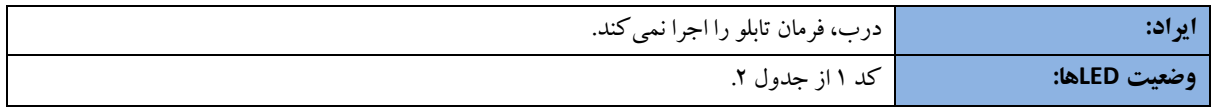

درایو موتور DC

دالیل احتمالی ایراد:

سیستم از حالت دستی خارج نشدهاست )کلید سه حالته را در حالت وسط قرار دهید(.

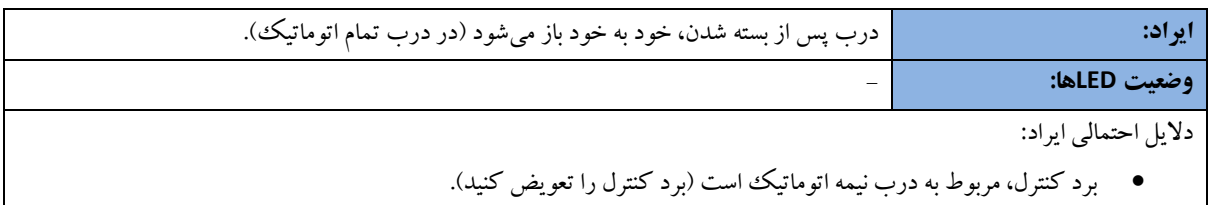

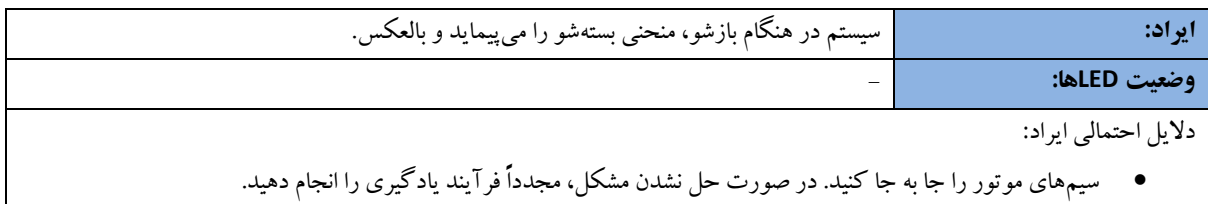

## <span id="page-14-0"></span>**-8 مشخصات فنی**

مشخصات فنی برد کنترل درب در جدول ۳، ارائه شدهاست.

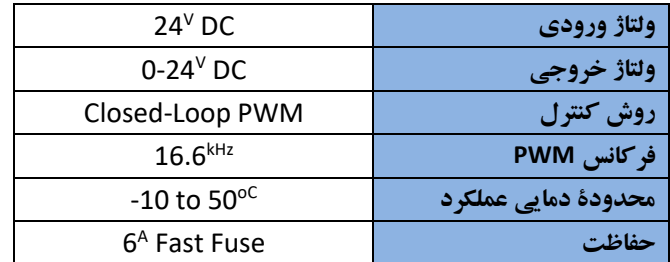

#### **جدول :3 مشخصات فنی برد کنترل درب**

مشخصات فنی منبع تغذیۀ سوئیچینگ در جدول ،4 ارائه شدهاست.

**جدول:4 مشخصات فنی منبع تغذیۀ سوئیچینگ**

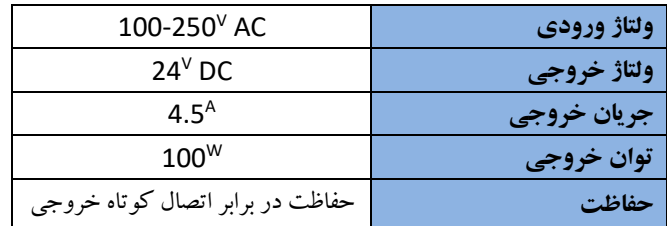